## H **"Guideline 22: Resend Subsidy Claim on**

## **Unified Single Window Rooftop PV Portal (USRTP) for SURYA-Gujarat"**

**12 January 2023**

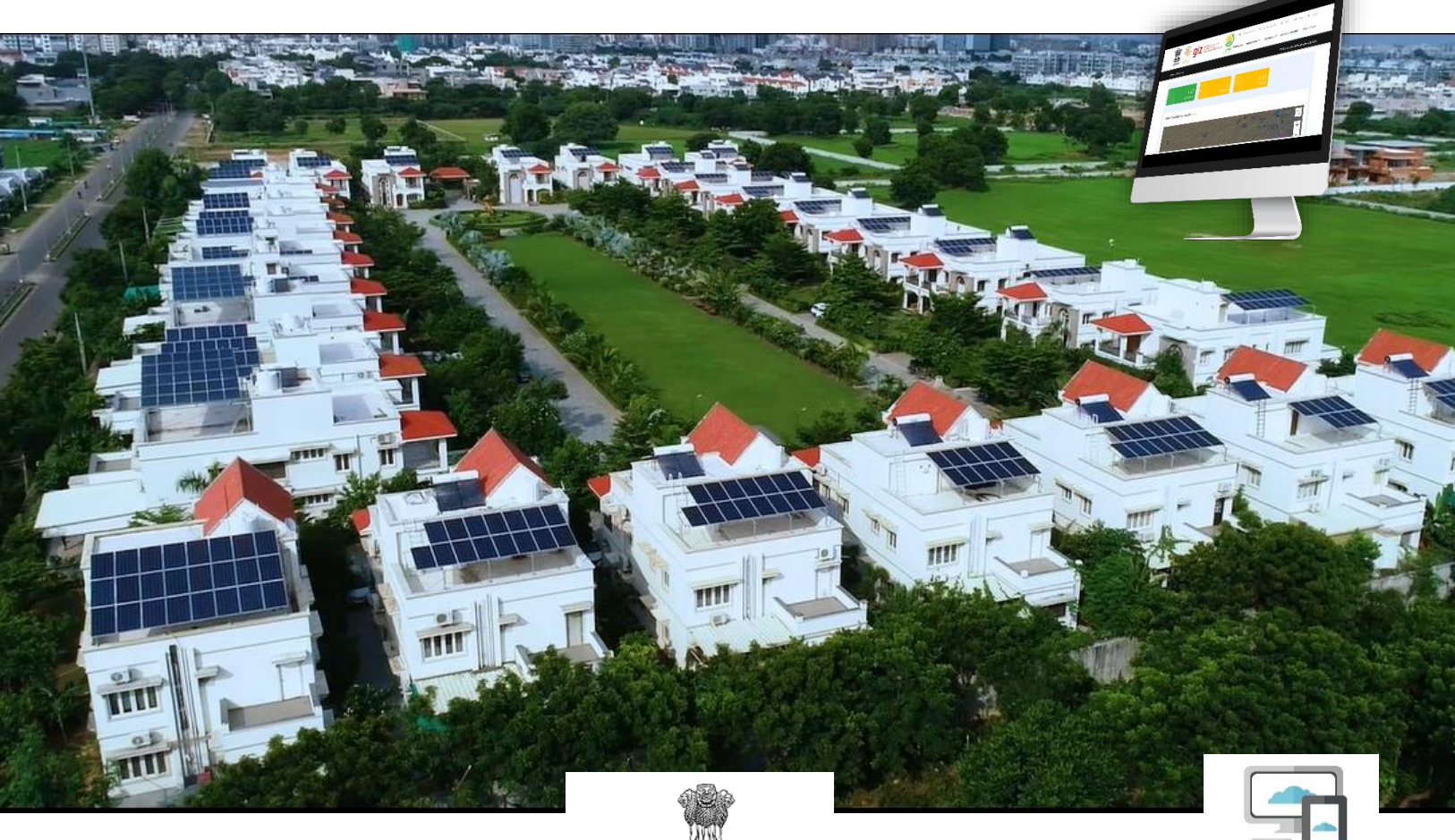

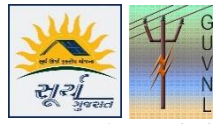

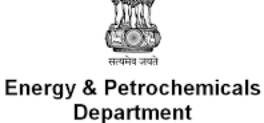

Government of Gujarat

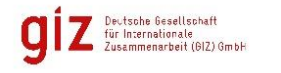

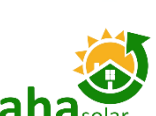

*\*Project Developed by AHASolar Technologies Ltd. (AHAsolar) for GiZ and Gujarat Urja Vikas Nigam Limited (GUVNL).*

*Disclaimer: This document has been created and submitted on a confidential basis solely for the benefit of the intended recipient. It may not be reproduced or copied in any form. By accepting delivery of this*  document, the recipient acknowledges and agrees that; i) the recipient will not copy, fax, reproduce, or distribute this document, in whole or in part, without permission; and; ii) all of the information co *herein will be treated as confidential material.*

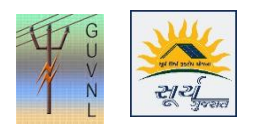

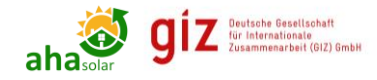

## **Procedure for Resend Subsidy Claim on**

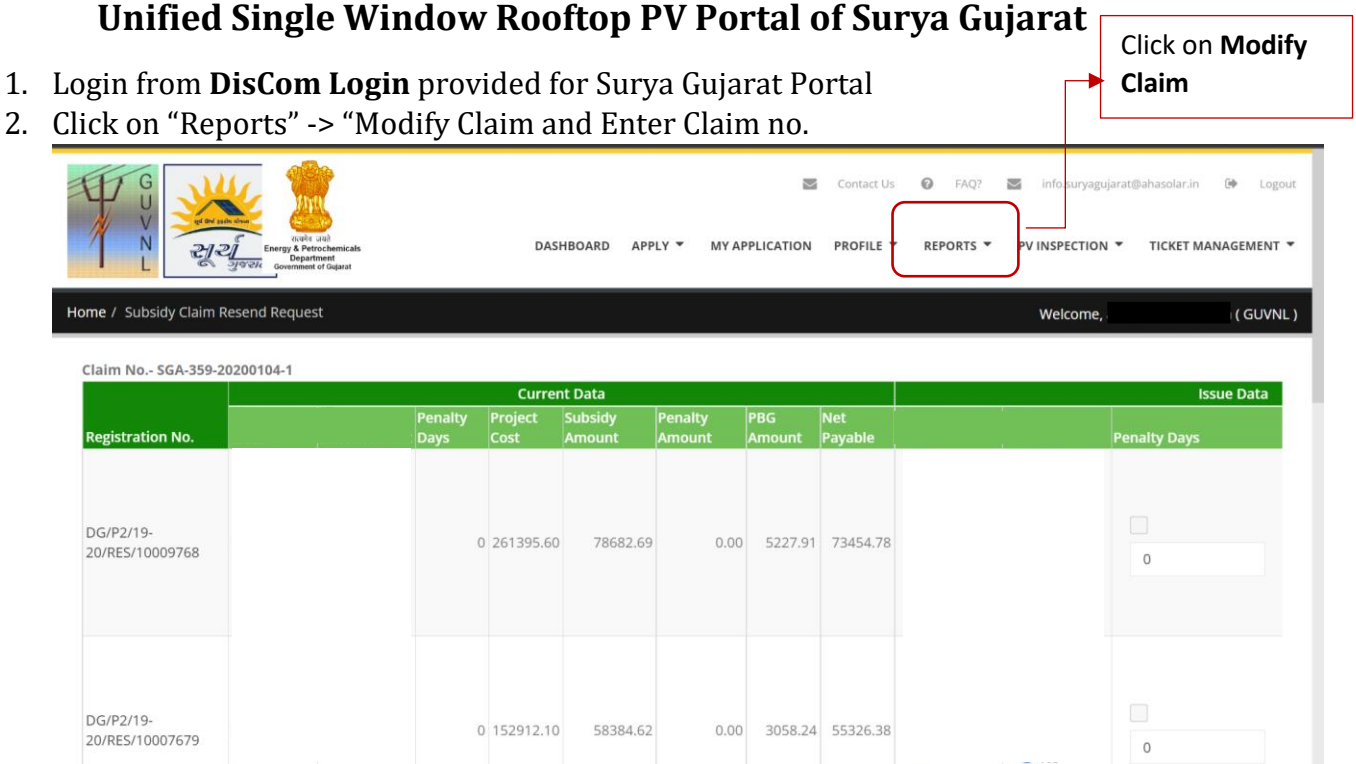

- 3. Select the Application against the Claim no. and where the modification is to be done either in the following section:
	- a. Penalty Days
- 4. The request submitted by the Installer is correct then it needs to be changed by the DisCom officer so that the Subsidy amount will get changed as per the .
- 5. In case of Penalty Days, the DisCom Officer shall make the correction in the number of days by entering the days so that the Penalty can be calculated based on the number of days enter in the space.

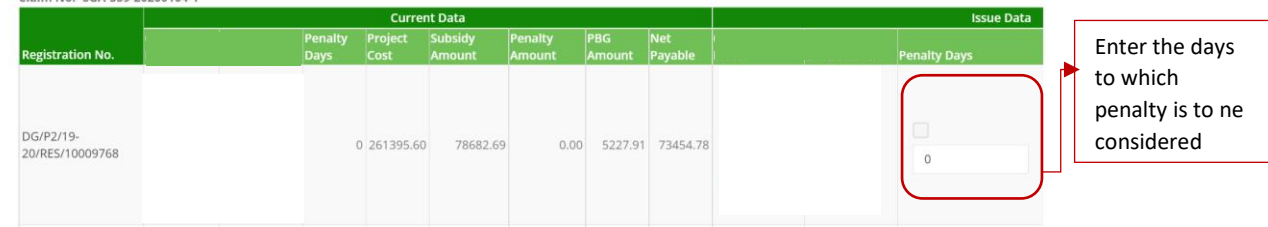

6. Once submitted the request, it will go to the concerned team of DisCom to check and approve it.

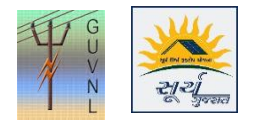

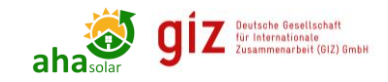

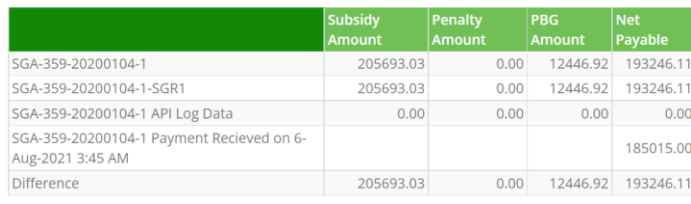

rection request letter \*

Submit

Submit the if the Revised amount is approved based on the entries done above in the table

--- End of Document ---